## Leçon 5 — Livres gradués **Leçon 5 — Livres gradués**

Dans cette session, nous allons apprendre comment créer les livres gradués dans Bloom.

## *Pourquoi est-ce important* ?

Dans la dernière session, nous avons créé des livres déchiffrables pour faciliter la lecture des débutants pendant qu'ils apprennent encore les lettres. Avec les livres gradués, il n'y a aucune restriction sur les lettres utilisées, mais c'est la difficulté des livres qui est contrôlée. Le niveau de difficulté est défini par le nombre de pages, la longueur des phrases et le nombre de mots par phrase ou par page.

## *<u>Oue</u> vas-tu faire* ?

- Créer un livre basique ou un livre gradué.
- Configurer les niveaux.
- Créer des livres aux niveaux divers.

## **Résumé**

Ce module vous montre comment :

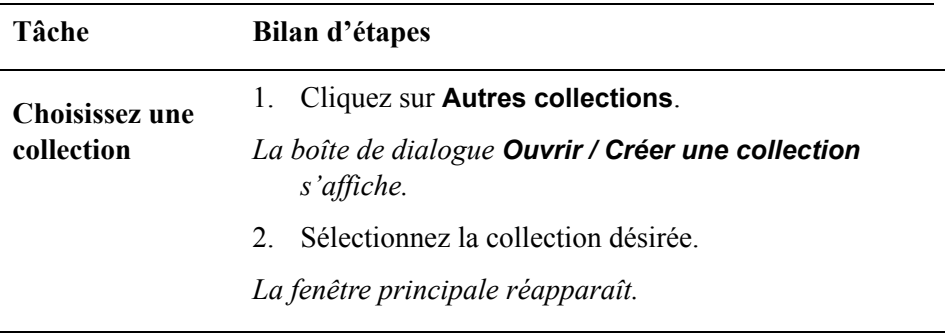

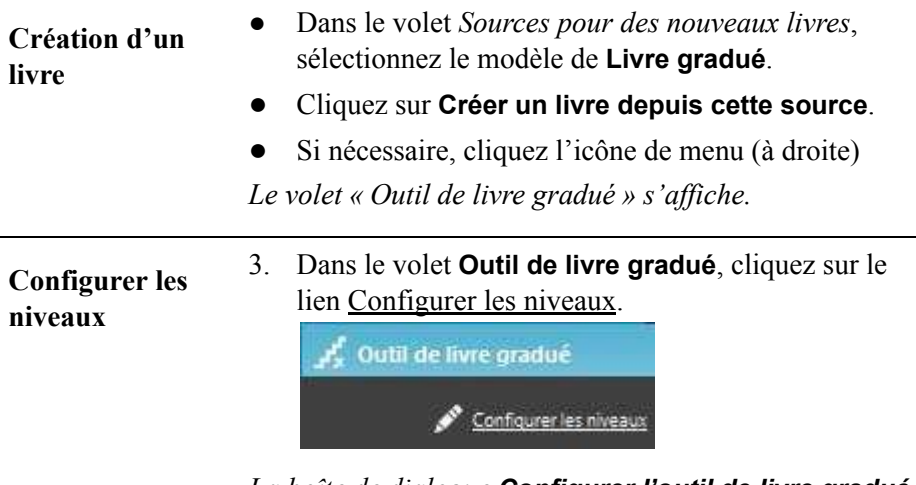

*La boîte de dialogue Configurer l'outil de livre gradué s'af iche. Sur le côté gauche, un tableau récapitulatif de niveau est donné. Sur le côté droit, nous pouvons voir les règles pour un niveau donné.*

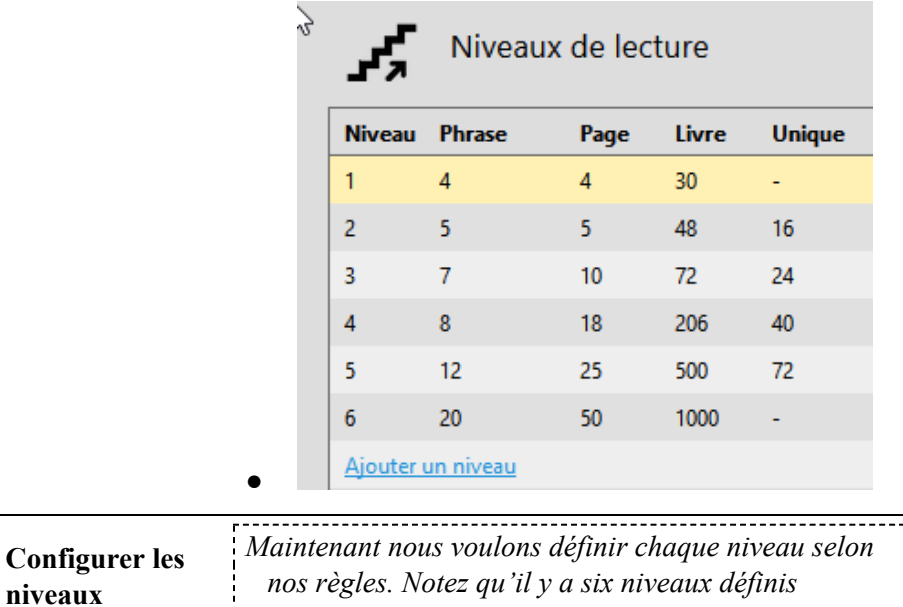

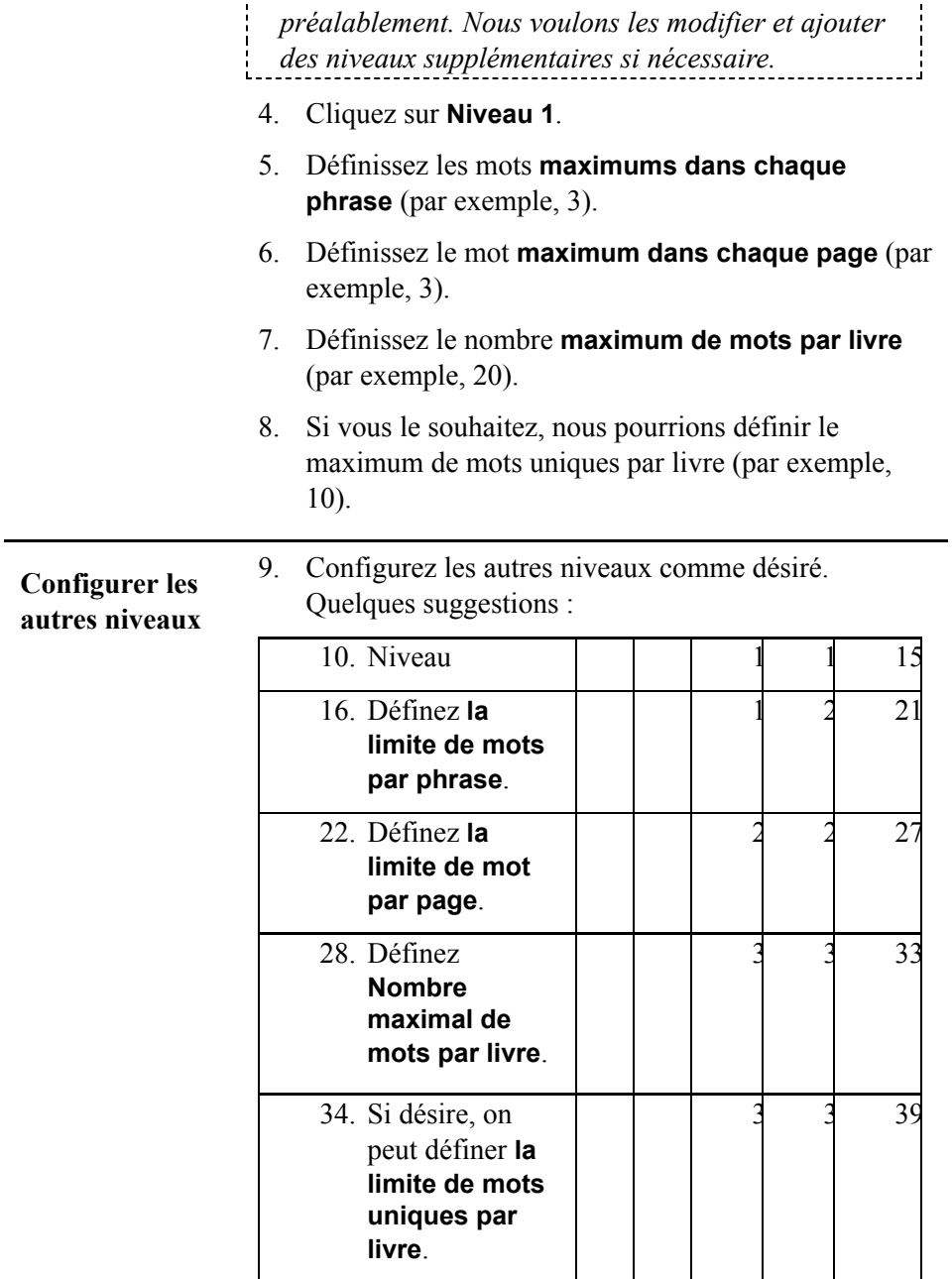

Leçon 5 — Livres gradués

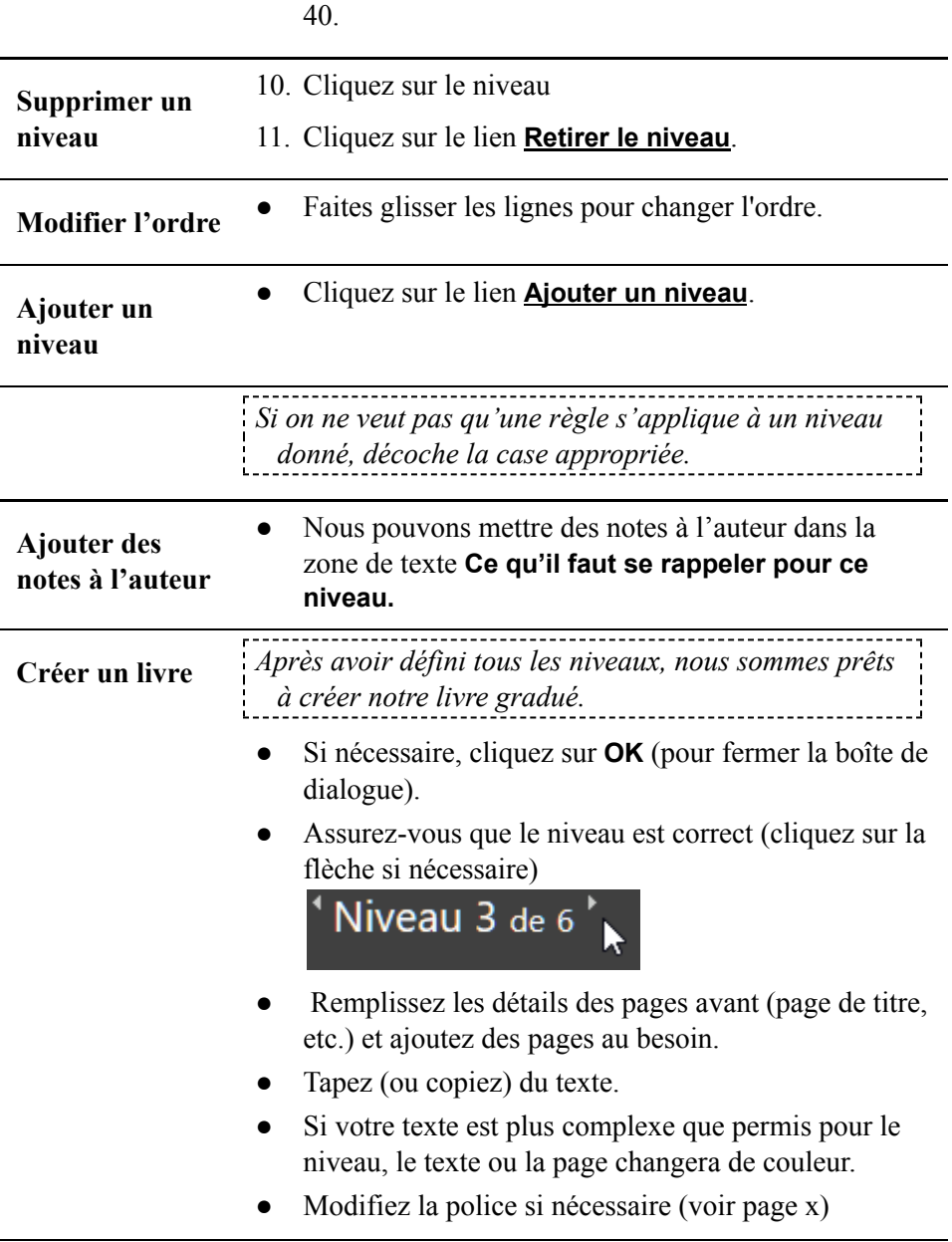

*Livres déchif rables*

| Étape         | Lettres | Mots à vue |
|---------------|---------|------------|
|               |         |            |
| $\mathcal{D}$ |         |            |
| $\mathbf{3}$  |         |            |
|               |         |            |
| 5             |         |            |
| 6             |         |            |

*Livres gradués — les paramètres pour le Tchad*

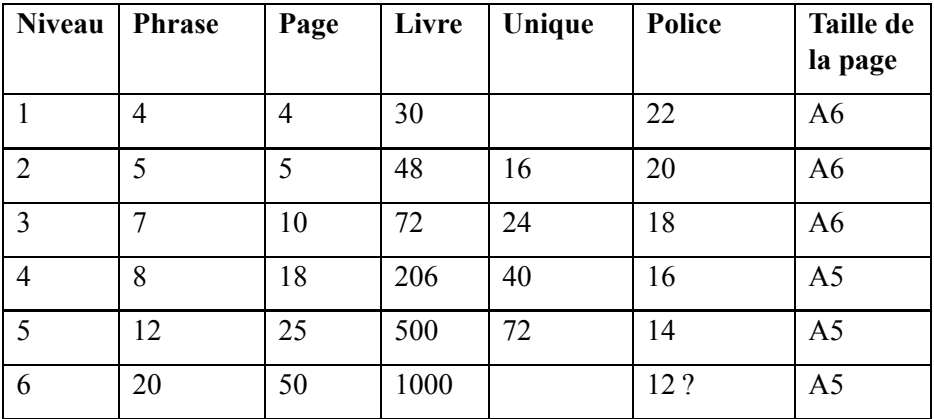